**Matrix Correction COM Server v. 13.0.6** 

## **User Guide and Reference**

**(c) Copyright 1995-2022 by John J. Donovan** 

# Y Probe Software

Probe Software, Inc 885 Crest Dr Eugene, OR, 97405 1-541-343-3400

## **Contents**

## **Introduction To Matrix COM Server**

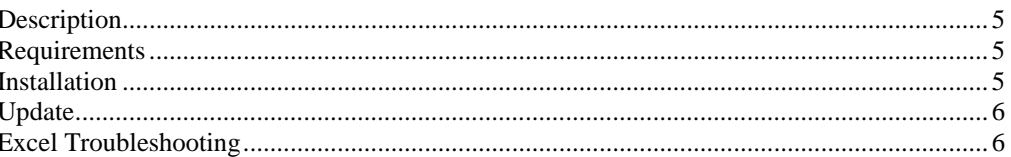

### **Getting Started**

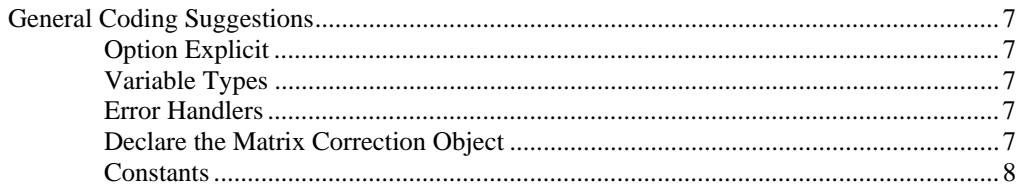

## **Matrix Correction Methods**

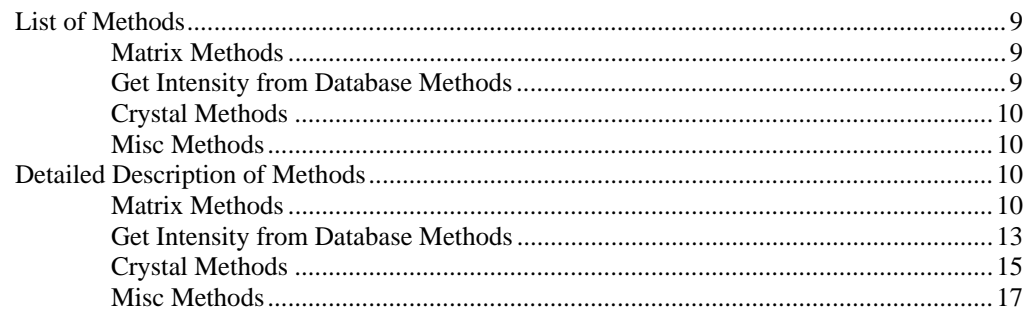

## **Visual Basis Code Examples**

 $21$ 

5

 $\overline{7}$ 

 $9$ 

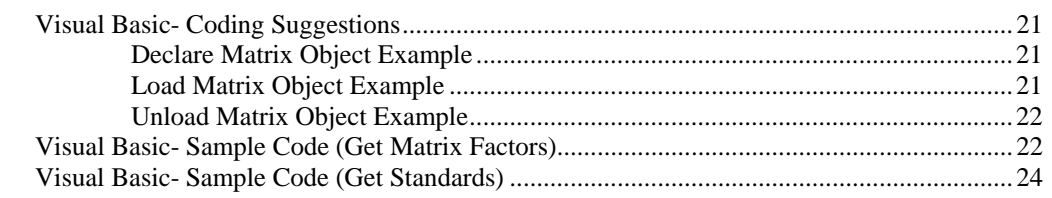

## **Glossary of Terms**

#### **Index**

29

27

## **Matrix COM Server User's Guide**

## **Contents**

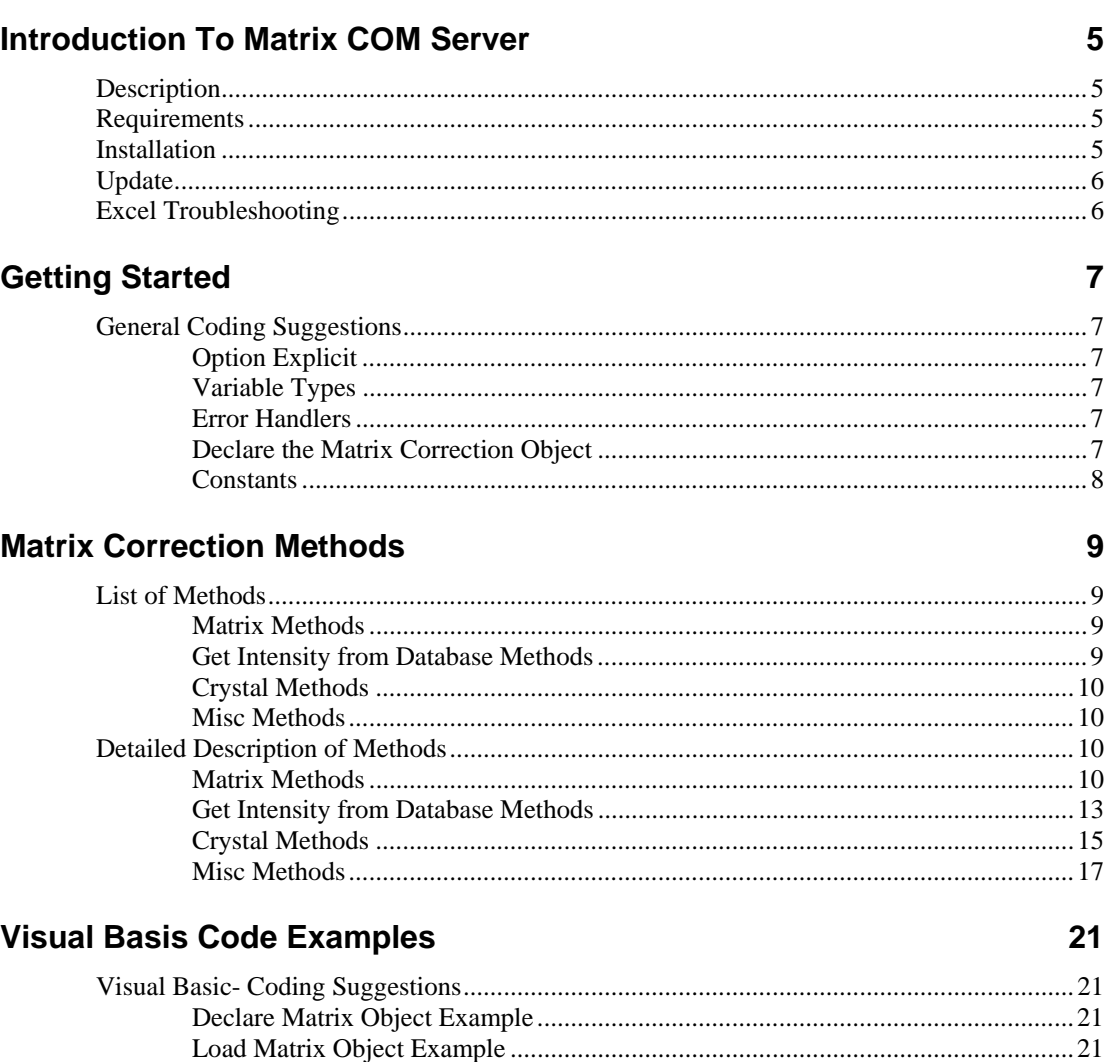

## **Introduction To Matrix COM Server**

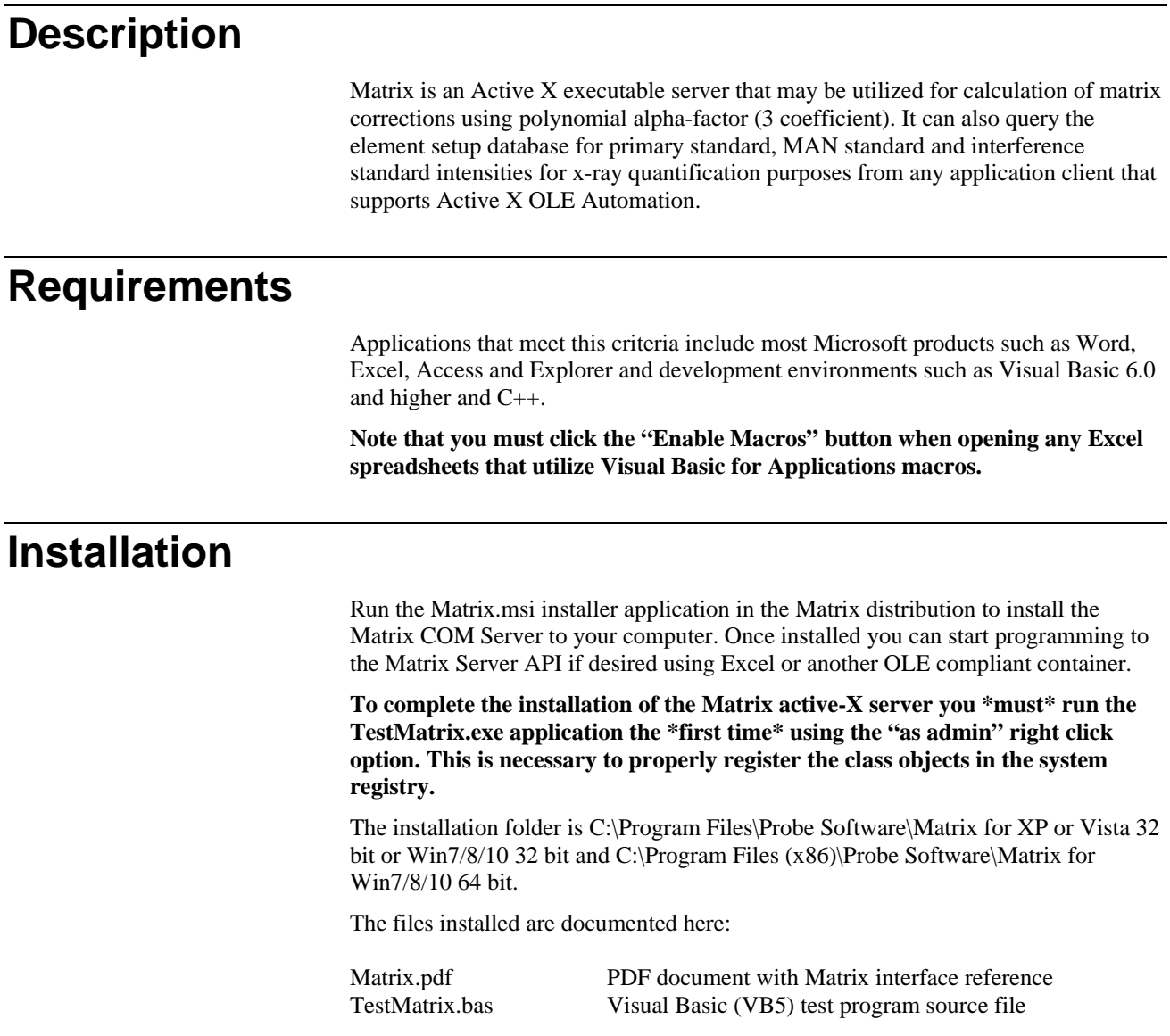

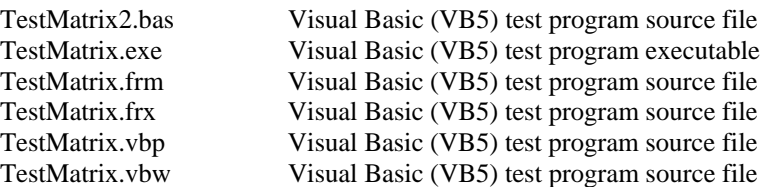

*Note that the Matrix Server application (Matrix.exe, Matrix.hlp and Matrix.ini) are always installed to the Windows\System32 (for 32 bit OS) or C:\Windows\SysWOW64 (for 64 bit OS) folder so that the Matrix Correction Interface is available to all applications. However, the Matrix Correction Interface utilizes your existing Probe for EPMA configuration files to initialize properly.* 

*Therefore if your Probe for EPMA software is installed to a folder other than the default (C:\Program Files\Probe Software\Probe for EPMA or C:\Program Files (x86)\Probe Software\Probe for EPMA\) then you must edit the Matrix.ini file (in the C:\Windows\System32(or 32 bit OS) or the C:\Windows\SysWOW64(for 64 bit OS) folder) for the correct path to Probe for EPMA.* 

*Comment out lines that you want the program to ignore using a semi-colon. For example, in the following sample MATRIX.INI file the first line (ProgramPath keyword) is ignored and the second line is actually used by the Matrix interface to locate the Probe for EPMA configuration files.* 

[Software]

;ProgramPath="C:\Program Files (x86)\Probe Software\Probe for EPMA\"

ProgramPath="D:\Program Files (x86)\Probe Software\Probe for EPMA\"

## **Update**

To update the Matrix server, simply run the Matrix.msi installer.

## **Excel Troubleshooting**

When accessing the Matrix Correction Interface from Excel you may receive the error message "Excel does not recognize the Matrix object".

To correct this error, make sure the Visual Basic toolbar is visible in Excel by clicking the View | Toolbars | Visual Basic menu, then click the Visual Basic Editor icon in the Visual Basic toolbar and then simply go to the Visual Basic Tools menu and click on the References menu (this may vary with the Excel version) and scroll down until you see "Remote Automation Interface". Check this box and click OK.

You should be able to run the Excel macros now.

## **Getting Started**

## **General Coding Suggestions**

## **Option Explicit**

Always utilize the statement "Option Explicit" for each code module. The statement will require that all variables be explicitly declared. This greatly reduces errors due to typos.

## **Variable Types**

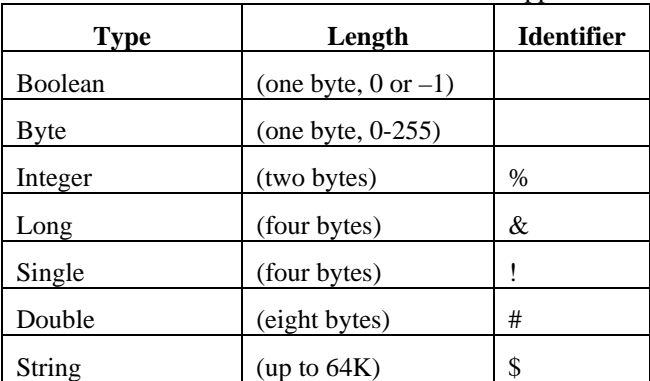

Variables in Visual Basic and Visual Basic for Applications are declared as follows:

## **Error Handlers**

Always handle error returned to your client application from the Matrix Correction Interface by creating an explicit error handler. This is easily done using the "On Error GoTo ErrHandler: " statement.

## **Declare the Matrix Correction Object**

To begin, use the statement:

Dim tMatrix as ClassMatrix

To declare your Matrix Correction object. To load the Matrix Correction object use the statement:

Set tMatrix as ClassMatrix

To unload your Matrix Correction object use the statement:

Set tMatrix = Nothing

That is all. All matrix interface initialization and de-initialization is automatically handled by the Matrix Correction object using the current Probe for EPMA configuration as specified by the .INI and .DAT files.

*Note: Always remember to preface each property or method by the declared object name. For example if the object is declared as above (tMatrix), then all properties and methods begin with the qualifier "tMatrix."* 

### **Constants**

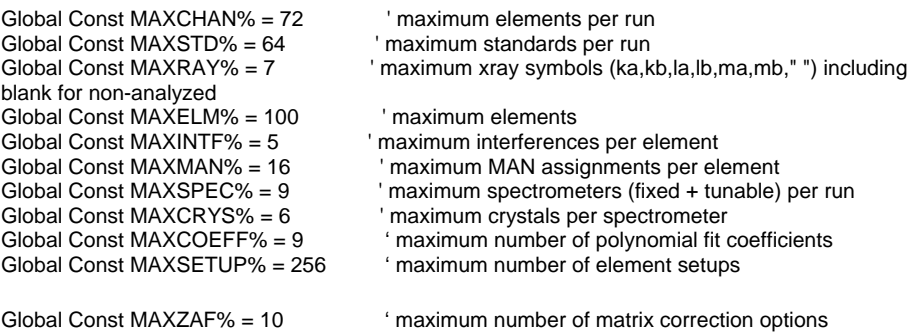

Global Const MAXMACTYPE% = 6 ' maximum number of MAC options

## **Matrix Correction Methods**

## **List of Methods**

### **Matrix Methods**

Public Sub MatrixGetMatrix(mLastElm As Long, mLastChan As Long, mTakeoffs() As Double, mKilovolts() As Double, mElements() As Long, mXrays() As Long, mStandards() As Long, mCations() As Double, mOxygens() As Double, mAtomicWts() As Double, mStdPercents() As Double, mBetaFactors() As Double, mAlphaFactors1() As Double, mAlphaFactors2() As Double, mAlphaFactors3() As Double)

Public Sub MatrixGetZAFStrings(zNumberOf as Long, zStrings() as String)

Public Sub MatrixGetMACStrings(mNumberOf as Long, mStrings() as String)

Public Sub MatrixSetZAFMode(zNumber as Long)

Public Sub MatrixSetMACMode(mNumber as Long)

### **Get Intensity from Database Methods**

Public Sub MatrixGetStandards(sTakeoff As Double, sKilovolt As Double, sElement As Long, sXray As Long, sMotor As Long, sCrystal As Long, sNumberOf As Long, sNumbers() As Long, sPercents() As Double, sIntensities() As Double, sBetas() as Double, sDateTimes() As Double, sNames() As String)

Public Sub MatrixGetBackgrounds(bTakeoff As Double, bKilovolt As Double, bElement As Long, bXray As Long, bMotor As Long, bCrystal As Long, bNumberOf As Long, bNumbers() As Long, bIntensities() As Double, bZbars() As Double, bContinuumCorrections() As Double, bDateTimes() As Double, bNames() As String)

Public Sub MatrixGetInterferences(iTakeoff As Double, iKilovolt As Double, iElement As Long, iXray As Long, iMotor As Long, iCrystal As Long, iInterfElement As Long, iNumberOf As Long, iNumbers() As Long, iPercents() As Double, iIntensities() As Double, iBetas() as Double, iDateTimes() As Double, iNames() As String)

## **Crystal Methods**

Public Sub MatrixGetCrystals(cMotor As Long, cNumberOf As Long, cNames() As String)

Public Sub MatrixGetCrystalNumber(cMotor As Long, cCrystal as String, cNumberOf As Long)

Public Sub MatrixGetCrystalFlipPosition(cMotor As Long, cPosition As Double)

Public Sub MatrixGetCurrentCrystal(cMotor As Long, cCrystal as String)

## **Misc Methods**

Public Sub MatrixSetDebugMode(tdebugmode As Integer)

Public Sub MatrixGetElements(nElements As Long, nAtomicNumbers() As Long, nAtomicWts() As Double, nAtomicSymlos() As String, nAtomicSymups() As String)

Public Sub MatrixGetLinearFit(mOrder As Long, mNumberOf As Long, mXdata() As Double, mYdata() As Double, mCoef() As Double)

Public Sub MatrixCalculatePosition(pMethod As Long, pMode As Long, pMotor As Long, pCrystal As Long, pElement As Long, pXray As Long, pOrder As Long, pPosition as Double

Public Sub MatrixGetSetups(sTakeoff As Double, sKilovolt As Double, sElement As Long, sNumberOf As Long, sElements() As String, sXrays() As String, sMotors() As Long, sCrystals() As String, sOnpeaks() As Double, sHiPeaks() As Double, sLoPeaks() As Double, sBaselines() As Double, sWindows() As Double, sGains() As Double, sBiases() As Double, sInteDiffs() As Long, sDeadtimes() As Double, sDatetimes() As Double, sNames() As String)

Public Sub MatrixGetSetups2(sTakeoff As Double, sKilovolt As Double, sMotor As Long, sCrystal as Long, sNumberOf As Long, sElements() As String, sXrays() As String, sMotors() As Long, sCrystals() As String, sOnpeaks() As Double, sHiPeaks() As Double, sLoPeaks() As Double, sBaselines() As Double, sWindows() As Double, sGains() As Double, sBiases() As Double, sInteDiffs() As Long, sDeadtimes() As Double, sDatetimes() As Double, sNames() As String)

## **Detailed Description of Methods**

## **Matrix Methods**

### *Public Sub MatrixGetMatrix*

**(mLastElm As Long, mLastChan As Long, mTakeoffs() As Double, mKilovolts() As Double, mElements() As Long, mXrays() As Long, mStandards() As Long, mCations() As Double, mOxygens() As Double, mAtomicWts() As Double, mStdPercents() As Double, mBetaFactors()** 

#### **As Double, mAlphaFactors1() As Double, mAlphaFactors2() As Double, mAlphaFactors3() As Double)**

This method will return various elemental parameters and the three coefficient alpha factors for the specified conditions and elements.

Passed arrays:

mLastElm = number of emitter elements (with non-blank x-ray line) mLastChan = number of absorbing elements (with blank x-ray line) mTakeoffs#() = array of takeoff angles (1 to mLastElm&)  $mKilovolts#() = array of kilovolts (1 to mLastElm&)$ mElements() = element atomic numbers (1 to mLastChan&)  $mXrays() = xray lines (1=Ka, 2=Kb, 3=La, 4=Lb, 5=Ma, 6=Mb, 7=absorber only)$  (1 to  $mLastChan\&$ ) mStandards() = primary standard (number) assignments for standard beta factors (1 to mLastElm&)

#### Returned arrays:

 $mCational()$  = number of stoichiometric cations (1 to mLastChan&) mOxygens#() = number of stoichiometric oxygens (1 to mLastChan&) mAtomicWts# $()$  = atomic weights (1 to mLastChan&)  $mStdPercents#() = primary standard weight percents (1 to LastElm&)$ mBetaFactors# $()$  = primary standard beta factors  $(1 \text{ to } LastElm\&)$ mAlphaFactors1#() = intercept coefficients alpha factors emitter x absorber array (1 to mLastElm&, 1 to mLastChan&) mAlphaFactors2#() = slope coefficients alpha factors emitter x absorber array (1 to mLastElm&, 1 to mLastChan&) mAlphaFactors3#() = curvature coefficients alpha factors emitter x absorber array (1 to mLastElm&, 1 to mLastChan&)

Usage:<br>Const mLastElm& = 3 Const mLastElm& = 3  $\cdot$  number of emitter elements (for example)<br>Const mLastChan& = 4  $\cdot$  number of absorber elements (must be equ ' number of absorber elements (must be equal to or larger than mLastElm) Dim mTakeoffs(1 To mLastElm&) As Double, mKilovolts(1 To mLastElm&) As Double Dim mElements(1 To mLastChan&) As Long, mXrays(1 To mLastChan&) As Long Dim mCations(1 To mLastChan&) As Double, mOxygens(1 To mLastChan&) As Double, mAtomicWts(1 To mLastChan&) As Double Dim mStandards(1 To mLastElm&) As Long Dim mStdBetas(1 To mLastElm&) As Double, mStdPercents(1 To mLastElm&) As Double Dim mAlphaFactors1(1 To mLastElm&, 1 To mLastChan&) As Double Dim mAlphaFactors2(1 To mLastElm&, 1 To mLastChan&) As Double Dim mAlphaFactors3(1 To mLastElm&, 1 To mLastChan&) As Double ' Get matrix factors from active-X component tMatrix.MatrixGetMatrix mLastElm&, mLastChan&, mTakeoffs#(),

```
mKilovolts#(), mElements&(), mXrays&(), mStandards&(), mCations#(), 
mOxygens#(), mAtomicWts#(), mStdPercents(), mStdBetas#(), 
mAlphaFactors1#(), mAlphaFactors2#(), mAlphaFactors3#()
```
#### *Public Sub MatrixGetZAFStrings*

#### **(zNumberOf As Long, zStrings() As String)**

Returns the available matrix correction options

Passed parameter None

Returned parameter and array zNumberOf& = number of matrix corrections  $z\text{Strings}(\hat{S}) = \text{matrix correction options}$ 

#### Usage:

Dim zNumberOf as long Dim zStrings(1 to MAXZAF&) as String tMatrix.MatrixGetZAFStrings zNumberOf&, zStrings\$()

#### *Public Sub MatrixGetMACStrings*

#### **(mNumberOf As Long, mStrings() As String)**

Returns the available MAC options

Passed parameter None

Returned parameter and array mNumberOf& = number of MAC options mStrings\$() = MAC options

Usage:

Dim mNumberOf as long

Dim mStrings(1 to MAXMACTYPE&) as String

tMatrix.MatrixGetMACStrings mNumberOf&, mStrings\$()

#### *Public Sub MatrixSetZAFMode*

#### **(zMode as Long)**

Sets the ZAF matrix correction option mode. Be sure to call MatrixGetMatrix again after calling this procedure to obtain the recalculated alpha-factors

Passed parameter  $z$ Mode $\&$  = ZAF matrix correction option specified by user (1 to 10)

Usage:

Dim zMode as long

tMatrix.MatrixSetZAFMode zMode&

#### *Public Sub MatrixSetAlphaMode*

#### **(cMode as Long, p1Mode as Long, p2Mode as Boolean, p2Value as Double)**

Sets the alpha factor correction mode. Be sure to call MatrixGetMatrix again after calling this procedure to obtain the recalculated alpha-factors

Passed parameter

```
cMode& = alpha factor correction mode specified by user (1, 2 \text{ or } 3)p1Mode& = Penepma binary mode (1 = do not used Penepma binaries, 2 = use Penepma binaries)
p2Mode = Penepma binary limit mode (false for do not use, true for use) 
p2Value = Penepma limit value (50 to 99, default = 90)
```
Usage:

Dim cMode as long, p1Mode as Long, p2Mode as Boolean, p2Value as Double

tMatrix.MatrixSetAlphaMode cMode&, p1Mode&, p2Mode, P2Value#

#### *Public Sub MatrixSetMACMode*

#### **(mMode as Long)**

Sets the MAC option mode. Be sure to call MatrixGetMatrix again after calling this procedure to obtain the recalculated alpha-factors

Passed parameter  $mMode & = matrix correction option specified by user$ 

Usage:

Dim mMode as long

tMatrix.MatrixSetMACMode mMode&

### **Get Intensity from Database Methods**

#### *Public MatrixGetStandards*

**(sTakeoff As Double, sKilovolt As Double, sElement As Long, sXray As Long, sMotor As Long, sCrystal As Long, sNumberOf As Long, sNumbers() As Long, sPercents() As Double, sIntensities() As Double, sBetas() as Double, sDateTimes() As Double, sNames() As String)** 

Get standard intensities for the indicated element, x-ray, spectrometer, etc (from SETUP.MDB). The returned intensities are in cps/nA units and are already corrected for deadtime, beam drift and background.

Passed parameters and arrays:  $sTakeoff# = takeoff angle$ sKilovolt# = kilovolt sElement  $\&$  = element atomic number, use values 1 to MAXELM  $\&$  $sXray\& =$  element x-ray line, use values 1 to MAXRAY & (1=Ka, 2=Kb, 3=La, 4=Lb, 5=Ma, 6=Mb, 7=absorber only)  $sMotor\& = spectrometer number$ , use values 1 to MAXSPEC $\&$ sCrystal& = crystal number on that spectrometer, use values 1 to MAXCRYS&

Returned parameters and arrays sNumberOf& = number of standards returned sNumbers $\&$ () = array of returned standard numbers  $sPercents#() = array of returned standard weight percents$ sIntensities#() = array of returned standard intensities sBetas#() = array of returned standard beta factors  $sDateTimes#() = array of standard dates and times (of acquisition)$  $sNames$() = array of returned standard names (string)$ 

Usage:

Const MAXSTD& = 40

Dim n As Long Dim sTakeoff As Double, sKilovolt As Double Dim sElement As Long, sXray As Long Dim sMotor As Long, sCrystal As Long Dim sNumberOf As Long Dim sNumbers(1 To MAXSTD&) As Long Dim sPercents(1 To MAXSTD&) As Double Dim sIntensities(1 To MAXSTD&) As Double Dim sBetas(1 To MAXSTD&) as Double

Dim sDateTimes(1 To MAXSTD&) As Double Dim sNames(1 To MAXSTD&) As String

sTakeoff# = Val(FormMAIN.TextTakeOff.Text) sKilovolt# = Val(FormMAIN.TextKilovolts.Text)

sElement& = Val(FormMAIN.TextStdElement.Text) sXray& = Val(FormMAIN.TextStdXray.Text) sMotor& = Val(FormMAIN.TextStdMotor.Text) sCrystal& = Val(FormMAIN.TextStdCrystal.Text)

' Get standard intensities from active-X component tMatrix.MatrixGetStandards sTakeoff#, sKilovolt#, sElement&, sXray&, sMotor&, sCrystal&, sNumberOf&, sNumbers&(), sPercents#(), sIntensities#(), sBetas#(), sDateTimes#(), sNames\$()

#### *Public MatrixGetBackgrounds*

**(bTakeoff As Double, bKilovolt As Double, bElement As Long, bXray As Long, bMotor As Long, bCrystal As Long, bNumberOf As Long, bNumbers() As Long, bIntensities() As Double, bZbars() As Double, bContinuumCorrections() As Double, bDateTimes() As Double, bNames() As String)** 

Get the MAN background intensities (from SETUP2.MDB). The returned intensities are in cps/nA units and are already corrected for deadtime and beam drift (not background corrected!).

Passed parameters and arrays  $bTakeoff# = takeoff angle$ bKilovolt# = kilovolt bElement = element atomic number, use values 1 to MAXELM&  $bXray = element x-ray line, use values 1 to MAXRAY & (1=Ka, 2=Kb, 3=La, 4=Lb, 5=Ma, 6=Mb,$ 7=absorber only) bMotor = spectrometer number, use values 1 to MAXSPEC& bCrystal = crystal number on that spectrometer, use values 1 to MAXCRYS&

Returned parameter and arrays bNumberOf = number of MAN backgrounds returned bNumbers() = array of returned MAN standard numbers bIntensities $#() = array of returned MAN standard intensities (y plot axis)$  $bZbars#() = array of returned MAN standard zbars (x plot axis)$ bContinuumCorrections#() = array of returned continuum intensity corrections bDateTimes() = MAN standard dates and times (of acquisition) bNames() = array of returned MAN standard names

Usage:

Const MAXMAN& = 16

Dim bTakeoff As Double, bKilovolt As Double Dim bElement As Long, bXray As Long Dim bMotor As Long, bCrystal As Long Dim bNumberOf As Long Dim bNumbers(1 To MAXMAN&) As Long Dim bIntensities(1 To MAXMAN&) As Double Dim bZbars(1 To MAXMAN&) As Double Dim bContinuumCorrections(1 To MAXMAN&) As Double Dim bDateTimes(1 To MAXMAN&) As Double Dim bNames(1 To MAXMAN&) As String ' Get background intensities from active-X component tMatrix.MatrixGetBackgrounds bTakeoff#, bKilovolt#, bElement&, bXray&, bMotor&, bCrystal&, bNumberOf&, bNumbers&(), bIntensities#(), bZbars#(), bContinuumCorrections#(), bDateTimes#(), bNames\$()

#### *Public Sub MatrixGetInterferences*

**(iTakeoff As Double, iKilovolt As Double, iElement As Long, iXray As Long, iMotor As Long, iCrystal As Long, iInterfElement As Long, iNumberOf As Long, iNumbers() As Long, iPercents() As Double, iIntensities() As Double, iBetas() as Double, iDateTimes() As Double, iNames() As String)** 

Get the interference intensities (from SETUP3.MDB). The returned intensities are in cps/nA units and are already corrected for deadtime, beam drift and background.

Passed parameters and arrays  $iTakeoff# = takeoff angle$ iKilovolt# = kilovolt iElement = element atomic number, use values 1 to MAXELM& iXray = element x-ray line, use values 1 to MAXRAY &  $(1=Ka, 2=Kb, 3=La, 4=Lb, 5=Ma, 6=Mb,$ 7=absorber only) iMotor = spectrometer number, use values 1 to MAXSPEC&  $iCrystal = crystal number on that spectrometer, use values 1 to MAXCRYS&$ iInterfElement = interfering element atomic number which is present in the standard, use values 1 to MAXELM%

Returned parameter and arrays iNumberOf = number of interferences standards returned iNumbers() = array of returned interference standard numbers iPercents#() = array of returned standard weight percents (of the interfering element)  $i$ Intensities $#() = array of returned interference standard intensities$  $i$ Betas $#()$  = array of returned interference standard beta factors iDateTimes() = interference standard dates and times (of acquisition) iNames() = array of returned interference standard names

Usage:

Const MAXSTD& = 40

Dim iTakeoff As Double, iKilovolt As Double Dim iElement As Long, iXray As Long Dim iMotor As Long, iCrystal As Long Dim iInterfElement As Long Dim iNumberOf As Long Dim iNumbers(1 To MAXSTD&) As Long Dim iPercents(1 To MAXSTD&) As Double Dim iIntensities(1 To MAXSTD&) As Double Dim iBetas(1 To MAXSTD&) as Double Dim iDateTimes(1 To MAXSTD&) As Double Dim iNames(1 To MAXSTD&) As String

```
' Get standard intensities from active-X component 
tMatrix.MatrixGetInterferences iTakeoff#, iKilovolt#, iElement&, 
iXray&, iMotor&, iCrystal&, iInterfElement&, iNumberOf&, iNumbers&(), 
iPercents#(), iIntensities#(), iBetas#(), iDateTimes#(), iNames$()
```
### **Crystal Methods**

#### *Public Sub MatrixGetCrystals*

#### **(cMotor As Long, cNumberOf As Long, cNames() As String)**

Returns the available crystals for a specific spectrometer

Passed parameter cMotor& = spectrometer number, use values 1 to MAXSPEC& Returned parameter and array  $c$ NumberOf $&$  = number of crystals on the specified spectrometer cNames\$() = crystal names of each crystal

#### Usage:

Dim cMotor as Long Dim cNumberOf as long Dim cNames(1 to MAXCRYS&) as String

tMatrix.MatrixGetCrystals cMotor&, cNumberOf&, cNames\$()

#### *Public Sub MatrixGetCrystalNumber*

#### **(cMotor As Long, cCrystal as String, cNumber As Long)**

Returns the driver level crystal number for the specified spectro and crystal string. Note spectrometer must be in proper position before flipping crystal to avoid damage to crystal (see procedure MatrixGetCrystalFlipPosition).

Passed parameter cMotor& = spectrometer number, use values 1 to MAXSPEC& cCrystal\$ = crystal name of selected crystal

Returned parameter  $c$ Number $&$  = number of crystal for crystal flip driver level call

Usage:

Dim cMotor as Long Dim cCrystal as String Dim cNumber as long

tMatrix.MatrixGetCrystalNumber cMotor&, cCrystal\$, cNumber&

Special note: the actual crystal number specified in the driver level call depends on the interface type. However, some interfaces do not use an integer value, for example the SESAME and SX50/51 interfaces use the first 4 characaters of the actual crystal name.

Also the AMB interface uses a bit mask written to the PMC DCX I/O channels:

> 09 J3 Channel 11 (output) Crystal flip circuit strobe (low=enabled) 08 J3 Channel 12 (output) Crystal flip I/O bit 1 (high=active) 07 J3 Channel 13 (output) Crystal flip I/O bit 2 (high=active) Channel 13 (output) Crystal flip I/O bit 2 (high=active) 06 J3 Channel 14 (output) Crystal flip I/O bit 3 (high=active) 05 J3 Channel 15 (output) Crystal flip I/O bit 4 (high=active) 03 J3 Channel 16 (output) Crystal flip I/O bit 5 (high=active)

The procedure to flip a crystal using the PMC DCX board is to:

- 1. Set the PMC DCX board I/O channel 11 high (FALSE) to disable crystal flipping
- 2. Write the returned bit mask to channels 12 to 16 (bit set = TRUE)
- 3. Now strobe channel 11 (0.05 second delay)
- 4. Wait two seconds for the crystal to flip

*Public Sub MatrixGetCrystalFlipPosition* 

**(cMotor As Long, cPosition As Double)** 

Returns the crystal flip (change) spectrometer position for the specified spectro. Use this position to move spectrometer to before changing crystal. Note that a crystal flip position of zero means that the instrument does not have automated crystal flip capability.

Passed parameter cMotor& = spectrometer number, use values 1 to MAXSPEC&

Returned parameter cPosition# = spectrometer position for safe crystal flip operation

Usage:

Dim cMotor as Long Dim cPosition as Double

tMatrix.MatrixGetCrystalFlipPosition cMotor&, cPosition#

## *Public Sub MatrixGetCurrentCrystal*

#### **(cMotor As Long, cCrystal as String)**

Returns the current crystal for the specified spectro. If this value is the same as the user selected crystal, then no crystal flip is necessary.

Passed parameter cMotor& = spectrometer number, use values 1 to MAXSPEC&

Returned parameter CString\$ = current spectrometer crystal string

Usage:

```
Dim cMotor as Long 
Dim cCrystal as String
```
tMatrix.MatrixGetCurrentCrystal cMotor&, cCrystal\$

## **Misc Methods**

#### *Public Sub MatrixSetDebugMode*

#### **(tdebugmode As Boolean)**

Set the debugmode for testing purposes

Usage:

tMatrix.MatrixSetDebugMode (True)

#### *Public Sub MatrixGetLinearFit*

#### **(mOrder As Long, mNumberOf As Long, mXdata() As Double, mYdata() As Double, mCoef() As Double)**

Return linear least square fit coefficients of specified degree. The polynomial is of the form:  $mCoeff(1)$  +  $mCoeff(2)*x + ... + mCoeff(mOrder)*x**(mOrder-1)$ 

Passed parameters and arrays mOrder = degree of fit,  $0 =$  constant,  $1 =$  linear (two points),  $2 =$  parabolic (3 points), etc.  $mNumberOf$  = the number of pairs of data points to fit  $mXdata()$ ,  $mYdata() = x$  and y data

Returned array mCoef() = polynomial fit coefficients (1 to MAXCOEFF%)

Usage (example shown for Si Ka at 15 keV):

Dim mOrder as Long, mNumberOf as long

mNumber& = 4 ReDim mXdata(1 to mNumberOf&) as Double ReDim mYdata(1 to mNumberOf&) as Double

Dim mCoef(1 to MAXCOEFF&) as Double

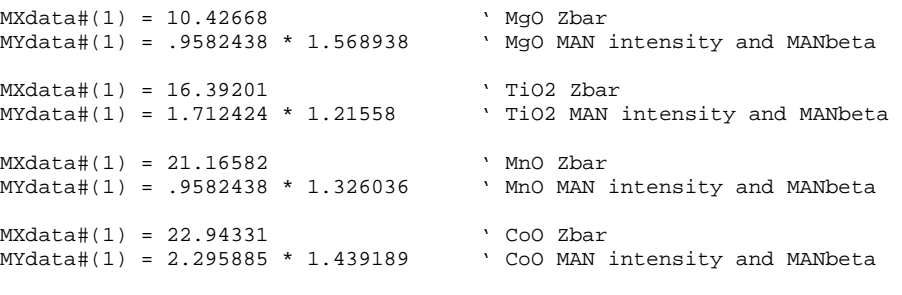

tMatrix.MatrixGetLinearFit mOrder&, mNumberOf&, mXdata#(), mYdata#(), mCoef#()

#### *Public Sub MatrixCalculatePosition*

**(pMethod As Long, pMode As Long, pMotor As Long, pCrystal As Long, pElement As Long, pXray As Long, pOrder As Long, pPosition as Double)** 

Returns spectrometer position based on spectrometer, crystal, element, xray, and order.

pMethod = 0 calculate theoretical position pMethod = 1 calculate actual position based on multiple peak .CAL files

pMode = 0 return on peak position pMode = 1 return hi-off peak position pMode = 2 return lo-off peak position pMode = 3 return hi-wavescan position pMode = 4 return lo-wavescan position pMode = 5 return hi-peakscan position pMode = 6 return lo-peakscan position pMode = 7 return hi-quickscan position pMode = 8 return lo-quickscan position pMode = 9 return peaking start size

pMode = 10 return peaking stop size

```
Usage: 
Dim pMethod as Long, pMode as Long, pMotor as Long 
Dim pCrystal as Long, pElement as Long, pXray as Long 
Dim pOrder as Long 
Dim pPosition as Double 
pMethod& = 1 ' calculate theoretical position 
pMode& = 0 ' calculate on-peak position 
pMotor& = 2 ' spectrometer 2 
pCrystal& = 2 ' crystal 2 
pElement& = 22 ' Ti<br>
pXrav& = 1 ' Ka
pXray\& = 1
```
pOrder% = 1 ' first order diffraction

Call MatrixCalculatePosition(pMethod&, pMode&, pMotor&, pCrystal&, pElement&, pXray&, pOrder&, pPosition#)

#### *Public MatrixGetSetups*

**(sTakeoff As Double, sKilovolt As Double, sElement As Long, sNumberOf As Long, sElements() As String, sXrays() As String, sMotors() As Long, sCrystals() As String, sOnpeaks() As Double, sHiPeaks() As Double, sLoPeaks() As Double, sBaselines() As Double, sWindows() As Double, sGains() As Double, sBiases() As Double, sInteDiffs() As Long, sDeadtimes() As Double, sDatetimes() As Double, sNames() As String)** 

Returns element setups (from SETUP.MDB) based on takoff, keV and element number

Passed parameters  $sTakeoff# = takeoff angle$ sKilovolt# = kilovolts sElement = element atomic number to search for, use values 1 to MAXELM% Returned parameter and arrays sNumberOf = number of elements setups returned sElements = array of element symbols sXrays = array of element x-ray symbols (ka,kb,la,lb,ma,mb) (emitters only) sMotors = array of spectrometer numbers, (values 1 to MAXSPEC%) sCrystals = array of crystal names on that spectrometer sOnPeaks = array of on peak positions on that spectrometer sHiPeaks = array of hi peak positions on that spectrometer sLoPeaks = array of lo peak positions on that spectrometer sBaselines = array of PHA baselines on that spectrometer sWindows = array of PHA windows on that spectrometer sGains = array of PHA gains on that spectrometer sBiases = array of PHA biases on that spectrometer sInteDiffs = array of PHA InteDiff modes on that spectrometer sDeadtimes = array of PHA deadtimes on that spectrometer sDateTimes() = array of sample dates and times (of acquisition) sNames() = array of returned sample names

#### *Public MatrixGetSetups2*

**(sTakeoff As Double, sKilovolt As Double, sMotor As Long, sCrystal as Long, sNumberOf As Long, sElements() As String, sXrays() As String, sMotors() As Long, sCrystals() As String, sOnpeaks() As Double, sHiPeaks() As Double, sLoPeaks() As Double, sBaselines() As Double, sWindows() As Double, sGains() As Double, sBiases() As Double, sInteDiffs() As Long, sDeadtimes() As Double, sDatetimes() As Double, sNames() As String)** 

Returns element setups (from SETUP.MDB) based on takoff, keV and spectrometer number (also crystal number if nonzero)

Passed parameters  $sTakeoff# = takeoff angle$ sKilovolt# = kilovolts sMotor = spectrometer number to search for, use values 1 to MAXSPEC% sCrystal = spectrometer crystal number to search for, use values 0 to MAXCRYS% (0 = ignore) Returned parameter and arrays sNumberOf = number of elements setups returned sElements = array of element symbols sXrays = array of element x-ray symbols (ka,kb,la,lb,ma,mb) (emitters only) sMotors = array of spectrometer numbers, (values 1 to MAXSPEC%) sCrystals = array of crystal names on that spectrometer sOnPeaks = array of on peak positions on that spectrometer

sHiPeaks = array of hi peak positions on that spectrometer sLoPeaks = array of lo peak positions on that spectrometer sBaselines = array of PHA baselines on that spectrometer sWindows = array of PHA windows on that spectrometer sGains = array of PHA gains on that spectrometer sBiases = array of PHA biases on that spectrometer sInteDiffs = array of PHA InteDiff modes on that spectrometer sDeadtimes = array of PHA deadtimes on that spectrometer  $sDateTimes() = array of sample dates and times (of acquisition)$  $s$ Names() = array of returned sample names

## **Visual Basis Code Examples**

## **Visual Basic- Coding Suggestions**

To create a Visual Basic project to access the Matrix Correction Interface, first create a new project based on the Standard EXE template.

Then click on Project | References and scroll down to the Matrix Correction Interface object and check it. Click OK, and return to the project to create user forms and code modules.

For an example see the supplied Visual Basic project: TestMatrix.vbp.

Note the following constants:

Global Const MAXSETUP $& 256$  ' maximum number of element setups to return Global Const MAXSTD $\& = 64$  ' up to 64 standards per emitting element Global Const MAXMAN $& 16$  ' up to 16 MAN standards per emitting element Global Const MAXINTF $\& = 5$  ' up to 5 interfering elements per emitting element Global Const MAXCOEF%  $= 3$  'maximum MAN fir coefficients Global Const MAXCRYS $& 6$  ' maximum crystals per spectrometer

To declare, load and unload the Matrix Correction Interface in your code use the following code as an example:

### **Declare Matrix Object Example**

In this code fragment, the Matrix Correction object is declared at the module level so that all procedures can access it.

```
' (c) Copyright 1995-2010 by John J. Donovan 
Option Explicit 
Dim tMatrix As ClassMatrix ' Matrix Interface object (shared by all 
modules)
```
### **Load Matrix Object Example**

This code fragment shows how to load the Matrix Correction object for use in your code.

```
Sub TestMatrixLoadRemoteObject() 
' Load the Matrix interface object (call from Form Load event) 
ierror = False
```

```
On Error GoTo TestMatrixLoadRemoteObjectError 
' Load matrix active-x object 
Set tMatrix = New ClassMatrix 
' Set debug mode for testing 
tMatrix.MatrixSetDebugMode (True) 
If ierror Then Exit Sub 
Exit Sub 
' Errors 
TestMatrixLoadRemoteObjectError: 
Set tMatrix = Nothing 
MsgBox Error$, vbOKOnly + vbCritical, "TestMatrixLoadRemoteObject" 
ierror = True 
Unload FormMAIN 
Exit Sub
```

```
End Sub
```
### **Unload Matrix Object Example**

This code fragment shows how to unload the Matrix Correction object after you are finished.

```
Sub TestMatrixUnLoadRemoteObject() 
' UnLoad the Matrix interface object (call from Form Unload event) 
ierror = False 
On Error GoTo TestMatrixUnLoadRemoteObjectError 
' Set debug mode for exiting 
If tMatrix Is Nothing Then Exit Sub 
tMatrix.MatrixSetDebugMode (False) 
If ierror Then Exit Sub 
If Not tMatrix Is Nothing Then Set tMatrix = Nothing 
DoEvents 
Exit Sub 
' Errors 
TestMatrixUnLoadRemoteObjectError: 
MsgBox Error$, vbOKOnly + vbCritical, "TestMatrixUnLoadRemoteObject" 
ierror = True 
Exit Sub 
End Sub
```
## **Visual Basic- Sample Code (Get Matrix Factors)**

This Visual Basic code example gets the matrix alpha factors for a given condition and set of elements.

```
Sub TestMatrixGetAlphaFactors() 
' Get matrix of alpha factors (1 to mLastElm&, 1 to mLastChan&) 
' Passed arrays 
' mLastElm = number of emitter elements (with non-blank x-ray line) 
  ' mLastChan = number of absorbing elements (with blank x-ray line) 
(mLastChan& must be >= mLastElm&) 
 ' mTakeoffs#() = array of takeoff angles (1 to mLastElm) 
' mKilovolts#() = array of kilovolts (1 to mLastElm) 
  mElements&() = element atomic numbers (1 to mLastChan)
```

```
' mXrays&() = xray lines (1=Ka, 2=Kb, 3=La, 4=Lb, 5=Ma, 6=Mb, 
7=absorber only) (1 to mLastChan) 
 ' mStandards&() = primary standard (number) assignments for standard 
beta factors (1 to mLastElm&) 
 ' 
' Returned arrays 
  ' mCations#() = number of stoichiometric cations (1 to mLastChan&) 
' mOxygens#() = number of stoichiometric oxygens (1 to mLastChan&) 
  ' mAtomicWts#() = atomic weights (1 to mLastChan&) 
   ' mStdPercents#() = primary standard weight percents (1 to mLastElm&) 
' mStdBetas#() = primary standard beta factors (1 to mLastElm) 
' mAlphaFactors1#() = intercept coefficients alpha factors emitter x 
absorber array (1 to mLastElm, 1 to mLastChan) 
 ' mAlphaFactors2#() = slope coefficients alpha factors emitter x 
absorber array (1 to mLastElm, 1 to mLastChan) 
 ' mAlphaFactors3#() = curvature coefficients alpha factors emitter x 
absorber array (1 to mLastElm, 1 to mLastChan) 
ierror = False 
On Error GoTo TestMatrixGetAlphaFactorsError 
Const mLastElm& = 3 ' number of emitter elements<br>Const mLastChan& = 4 ' number of absorber elements
                           ' number of absorber elements (must be equal
to or larger than LastElm) 
Dim chan As Long, emitter As Long, absorber As Long 
Dim mTakeoffs(1 To mLastElm&) As Double, mKilovolts(1 To mLastElm&) As 
Double 
Dim mElements(1 To mLastChan&) As Long, mXrays(1 To mLastChan&) As Long 
Dim mCations(1 To mLastChan&) As Double, mOxygens(1 To mLastChan&) As 
Double, mAtomicWts(1 To mLastChan&) As Double 
Dim mStandards(1 To mLastElm&) As Long 
Dim mStdBetas(1 To mLastElm&) As Double, mStdPercents(1 To mLastElm&) 
As Double 
Dim mAlphaFactors1(1 To mLastElm&, 1 To mLastChan&) As Double 
Dim mAlphaFactors2(1 To mLastElm&, 1 To mLastChan&) As Double 
Dim mAlphaFactors3(1 To mLastElm&, 1 To mLastChan&) As Double 
' Load emitters 
For chan& = 1 To mLastElm& 
mTakeoffs#(chan&) = Val(FormMAIN.TextTakeOff.Text) 
mKilovolts#(chan&) = Val(FormMAIN.TextKilovolts.Text) 
mElements&(chan&) = Val(FormMAIN.TextElements(chan& - 1).Text)mXrays&(chan&) = Val(FormMAIN.TextXrays(chan& - 1).Text) 
mStandards&(chan&) = Val(FormMAIN.TextStandards(chan& - 1).Text) 
Next chan& 
' Load absorbers 
For chan& = mLastElm& + 1 To mLastChan& 
mElements&(chan&) = Val(FormMAIN.TextElements(chan& - 1).Text)mXrays&(chan&) = Val(FormMAIN.TextXrays(chan& - 1).Text) ' must be 
MAXRAY& for absorber 
Next chan& 
' Get matrix factors from active-X component 
Screen.MousePointer = vbHourglass 
tMatrix.MatrixGetMatrix mLastElm&, mLastChan&, mTakeoffs#(), 
mKilovolts#(), mElements&(), mXrays&(), mStandards&(), mCations#(), 
mOxygens#(), mAtomicWts#(), mStdPercents(), mStdBetas#(), 
mAlphaFactors1#(), mAlphaFactors2#(), mAlphaFactors3#() 
Screen.MousePointer = vbDefault 
' Display results 
msg\ = "
FormMAIN.TextResults.Text = msg$ 
For chan& = 1 To mLastElm& 
msg$ = msg$ & Str$(CSng(mTakeoffs#(chan&))) & ", " & 
Str$(CSng(mKilovolts#(chan&))) & "," & Str$(mElements&(chan&)) & ", " & 
Str$(mXrays&(chan&)) & ", " & Str$(mStandards&(chan&)) & ", " &
```

```
Matrix Correction COM Server User Guide v. 13.0.6 Visual Basis Code Examples . 23 <b>Visual Basis Code Examples . 23
```

```
Str$(CSng(mStdPercents#(chan&))) & ", " & Str$(CSng(mStdBetas#(chan&))) 
& vbCrLf 
Next chan& 
For chan& = mLastElm& + 1 To mLastChan& 
msg$ = msg$ & Str$(mElements&(chan&)) & ", " & Str$(mXrays&(chan&)) &vbCrLf 
Next chan& 
' Display alpha-factors 
msg$ = msg$ & vbcrLfFor emitter& = 1 To mLastElm& 
For absorber& = 1 To mLastChan& 
msg$ = msg$ & Str$(mElements&(emitter&)) & " " & 
Str$(mXrays&(emitter&)) & " by " & Str$(mElements&(absorber&)) & ", " & 
Str$(CSng(mAlphaFactors1#(emitter&, absorber&))) & ", " & 
Str$(CSng(mAlphaFactors2#(emitter&, absorber&))) & ", " & 
Str$(CSng(mAlphaFactors3#(emitter&, absorber&))) & vbCrLf 
Next absorber& 
Next emitter& 
FormMAIN.TextResults.Text = msg$
Exit Sub 
' Errors 
TestMatrixGetAlphaFactorsError: 
Screen.MousePointer = vbDefault 
MsgBox Error$, vbOKOnly + vbCritical, "TestMatrixGetAlphaFactors" 
ierror = True 
Exit Sub 
End Sub
```
## **Visual Basic- Sample Code (Get Standards)**

This Visual Basic code example gets the standard intensities from the SETUP.MDB element setup database.

```
Sub TestMatrixGetStandards() 
' Get standard intensities for the indicated element, x-ray, 
spectrometer, etc 
' Passed arrays 
  sTakeoff# = takeoff angle
  ' sKilovolt# = kilovolt 
  ' sElement& = element atomic number (1 to MAXELM&) 
' sXray& = element x-ray line (1=Ka, 2=Kb, 3=La, 4=Lb, 5=Ma, 6=Mb, 
7=absorber only) (1 to MAXRAY&) 
  ' sMotor& = spectrometer number (1 to MAXSPEC&) 
  sCrystal& = crystal number on that spectrometer (1 to MAXCRYS&)
 ' 
' Returned parameters and arrays 
  ' sNumberOf& = number of standards returned 
  ' sNumbers&() = array of returned standard numbers 
  sPercents#() = array of returned standard weight percents
  sIntensities#() = array of returned standard intensities
' sBetas#() = array of returned standard beta factors 
' sDateTimes#() = standard dates and times (of acquisition) 
' sNames$() = array of returned standard names (string) 
ierror = False 
On Error GoTo TestMatrixGetStandardsError 
Const MAXSTD& = 64 
Dim n As Long 
Dim sTakeoff As Double, sKilovolt As Double
```

```
Dim sElement As Long, sXray As Long 
Dim sMotor As Long, sCrystal As Long 
Dim sNumberOf As Long 
Dim sNumbers(1 To MAXSTD&) As Long 
Dim sPercents(1 To MAXSTD&) As Double 
Dim sIntensities(1 To MAXSTD&) As Double 
Dim sBetas(1 To MAXSTD&) as Double 
Dim sDateTimes(1 To MAXSTD&) As Double 
Dim sNames(1 To MAXSTD&) As String 
sTakeoff# = Val(FormMAIN.TextTakeOff.Text) 
sKilovolt# = Val(FormMAIN.TextKilovolts.Text) 
sElement& = Val(FormMAIN.TextStdElement.Text) 
sXray& = Val(FormMAIN.TextStdXray.Text) 
sMotor& = Val(FormMAIN.TextStdMotor.Text) 
sCrystal& = Val(FormMAIN.TextStdCrystal.Text) 
' Get standard intensities from active-X component 
Screen.MousePointer = vbHourglass 
tMatrix.MatrixGetStandards sTakeoff#, sKilovolt#, sElement&, sXray&, 
sMotor&, sCrystal&, sNumberOf&, sNumbers&(), sPercents#(), 
sIntensities#(), sBetas#(), sDateTimes#(), sNames$() 
Screen.MousePointer = vbDefault 
' Display returned results 
msg\ = ""
FormMAIN.TextResults.Text = msg$ 
msg$ = "Standardizations for " & Str$(CSng(sTakeoff#)) & ", " & 
Str$(CSng(sKilovolt#)) & "," & Str$(sElement&) & ", " & Str$(sXray&) & 
 ", spectro " & Str$(sMotor&) & ", crystal " & sCrystal& & vbCrLf 
If sNumberOf& > 0 Then 
For n\& = 1 To sNumberOf&
msg$ = msg$ & Str$(sNumbers&(n&)) & ", " & Str$(CSng(sPercents#(n&))) & 
", " & Str$(CSng(sIntensities#(n&))) & ", " & Str$(CSng(sBetas#(n&))) & 
", " & sNames$(n&) & vbCrLf 
Next n& 
Else 
msg$ = msg$ & "No standardizations found in SETUP.MDB" 
End If 
FormMAIN.TextResults.Text = msg$ 
' Load listbox with results 
FormMAIN.ListStandards.Clear 
For n\& = 1 To sNumberOf&
msg$ = Format$(sNumbers&(n&)) & ", " & Format$(CSng(sPercents#(n&))) & 
", " & Format$(CSng(sIntensities#(n&))) & ", " 
FormMAIN.ListStandards.AddItem msg$ 
Next n& 
FormMAIN.ListStandards.ListIndex = sNumberOf& - 1 
Exit Sub 
' Errors 
TestMatrixGetStandardsError: 
Screen.MousePointer = vbDefault 
MsgBox Error$, vbOKOnly + vbCritical, "TestMatrixGetStandards" 
ierror = True 
Exit Sub
```

```
End Sub
```
## **Glossary of Terms**

## **ActiveX EXE**

Components provide reusable code in the form of objects. An application that uses a component's code, by creating objects and calling their properties and methods, is referred to as a *client*.

Components can run either in-process or out-of-process with respect to the clients that use their objects. An out-of-process component, or ActiveX EXE, runs in its own address space. The client is usually an application running in another process.

The fact that an out-of-process component runs in its own process means that a client can tell it to do something, and then go about its business while the component does the work.

## **Error Handler**

If you don't use an On Error statement, any run-time error that occurs is fatal; that is, an error message is displayed and execution stops.

An "enabled" error handler is one that is turned on by an On Error statement; an "active" error handler is an enabled handler that is in the process of handling an error. If an error occurs while an error handler is active (between the occurrence of the error and a Resume, Exit Sub, Exit Function, or Exit Property statement), the current procedure's error handler can't handle the error. Control returns to the calling procedure. If the calling procedure has an enabled error handler, it is activated to handle the error. If the calling procedure's error handler is also active, control passes back through previous calling procedures until an enabled, but inactive, error handler is found. If no inactive, enabled error handler is found, the error is fatal at the point at which it actually occurred. Each time the error handler passes control back to a calling procedure, that procedure becomes the current procedure. Once an error is handled by an error handler in any procedure, execution resumes in the current procedure at the point designated by the Resume statement.

Note : An error-handling routine is not a Sub procedure or Function procedure. It is a section of code marked by a line label or line numbe

## **Index**

Active-x, 11, 14–15, 22–23, 25 alpha-factor, 5 configuration, 6, 8 Excel, 5–6 interference, 5, 15 kilovolts, 11, 19, 22

linear, 17 MAN, 5, 8, 14, 18, 21 *matrix correction*, 6–9, 11–12, 21–22 primary, 5, 11, 23 Visual Basic, 5–7, 21–22, 24